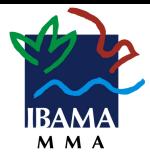

**INSTITUTO BRASILEIRO DO MEIO AMBIENTE E DOS RECURSOS NATURAIS RENOVÁVEIS** DIPLAN/CGEAD/COASG/SEDIN

# **MANUAL DO USUÁRIO** ENVIO EXTERNO DE PROCESSO

## **(CONECTAGOV - BARRAMENTO)**

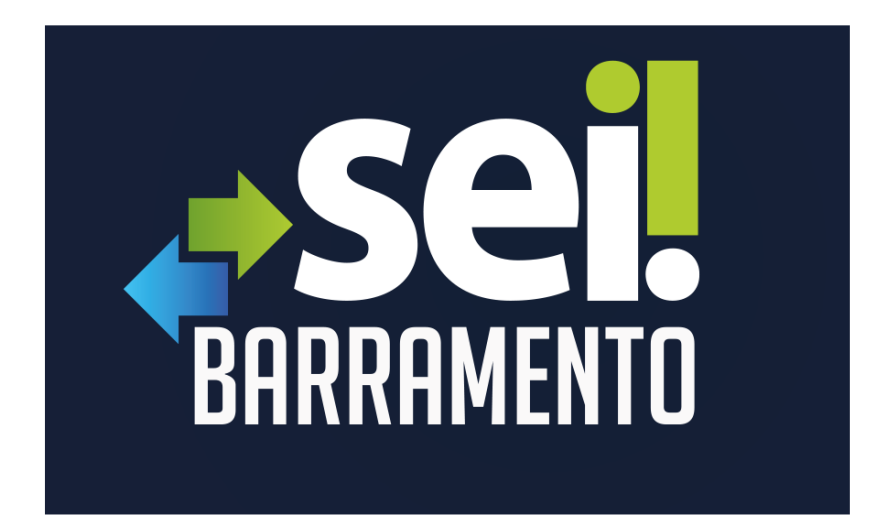

*"Tramitar um processo para outro órgão é tão fácil quanto enviar para outra unidade do Ibama."*

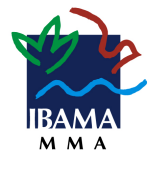

#### Sumário

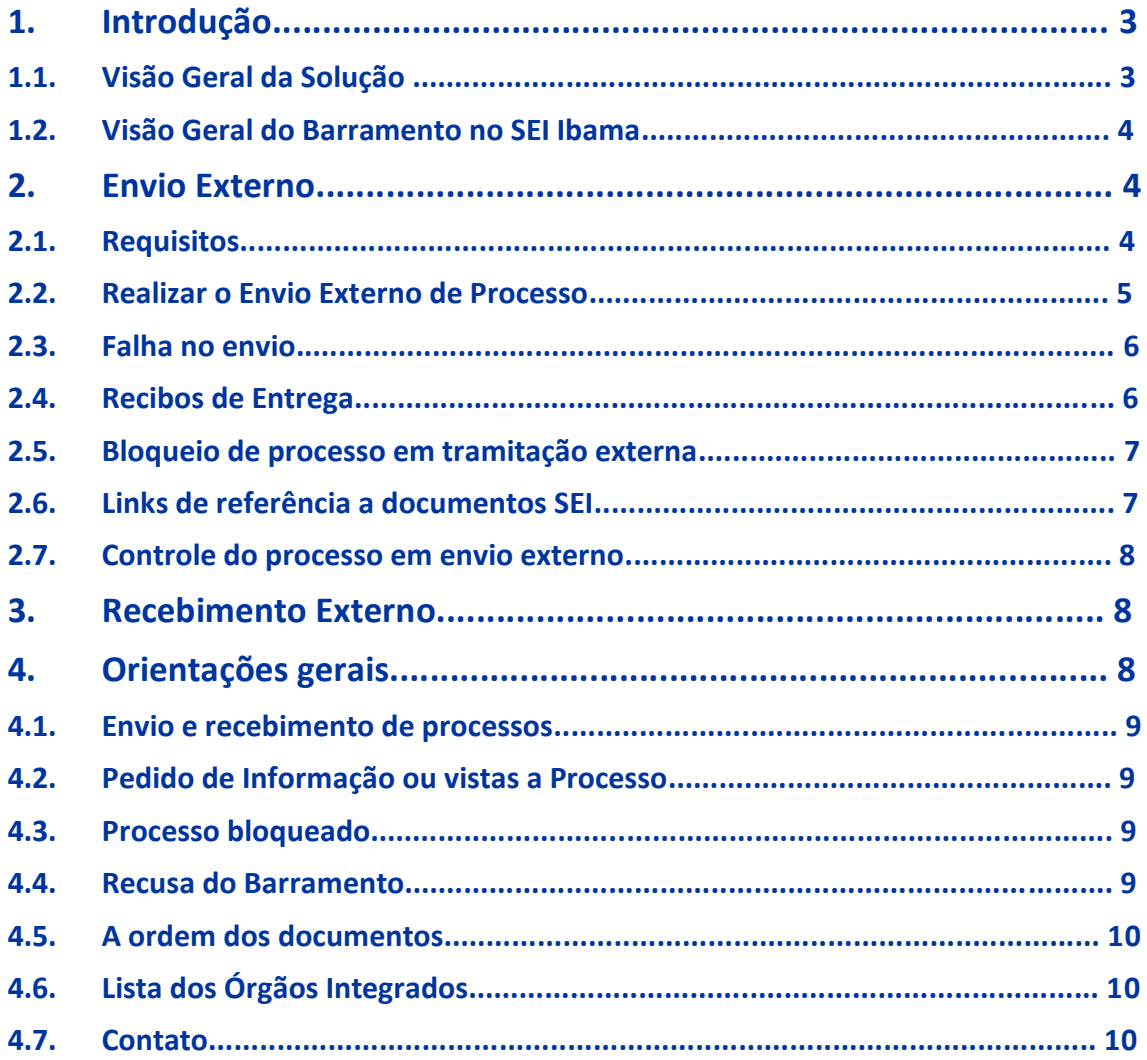

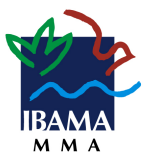

# **1. Introdução**

O módulo de Barramento de Serviços do Processo Eletrônico Nacional (PEN), na Administração Pública Federal nomeado como ConectaGOV-PEN, é uma infraestrutura centralizada desenvolvida pelo Ministério da Economia, que permite a comunicação entre órgãos públicos que utilizam o SEI ou outras soluções de processo eletrônico, desde que estejam integrados à solução.

O Barramento PEN deverá ser utilizado quando for necessária a tramitação de processos a órgãos ou entidades externos ao Ibama, que possuem os mais diferentes sistemas de processo administrativo eletrônico, como o SEI, SAPIENS, eDOC, SIPAC, SUAP, e-BC entre outros.

A funcionalidade de disponibilização de acesso externo ao processo (Peticionamento Eletrônico) deve ser utilizada, alternativamente, caso o órgão ou entidade destinatária não esteja fazendo uso da solução.

A utilização deste módulo adicionará novas funcionalidades ao Sei-Ibama, permitindo aos órgãos/instituições aderentes ao Barramento, a tramitação eletrônica de processos (envio, recebimento e acompanhamento) exclusivamente em ambiente virtual.

Para uso da ferramenta, a Unidade do Ibama deve estar devidamente cadastrada no Portal do PEN como unidade protocolizadora/recebedora.

#### **1.1. Visão Geral da Solução**

O envio do processo tem o seu início a partir do envio de um órgão remetente, utilizando o Barramento (API (Application Programming Interface)) para a execução de um conjunto de rotinas e padrões. Ao passar pela API são solicitados metadados e realizadas ações até que o processo chegue ao órgão destinatário e cumpra a sua finalidade de tramitação entre os órgãos.

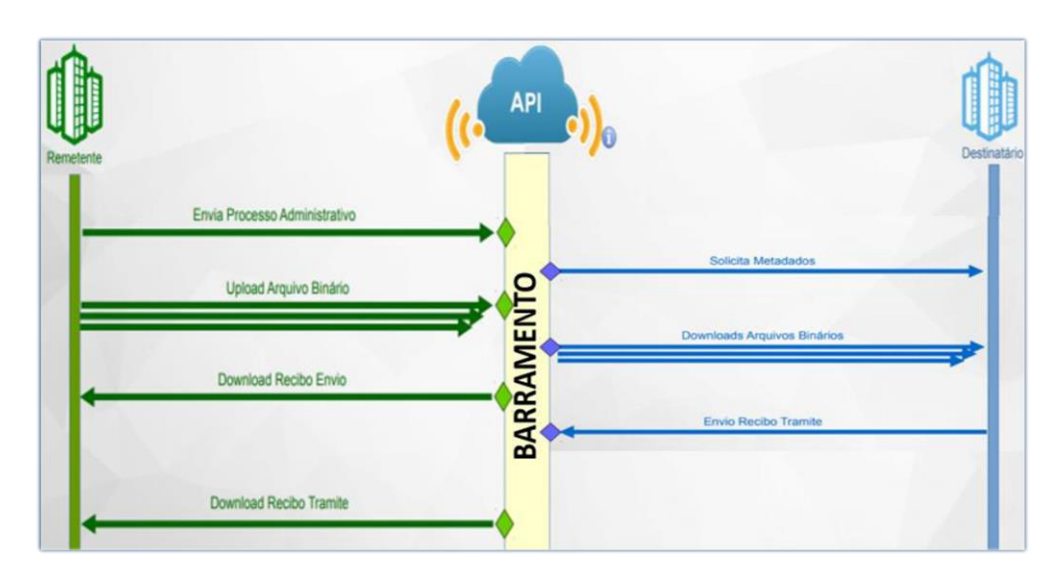

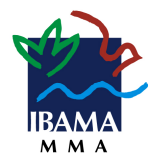

*Figura 1 - Trâmite do Barramento - Do remetente ao destinatário*

### **1.2. Visão Geral do Barramento no SEI-Ibama**

O Barramento permite que os órgãos que integram a estrutura multiórgãos do SEI possam enviar e receber processos junto a órgãos externos, como, por exemplo, órgãos da área federal ou estadual, ou órgãos do poder legislativo ou judiciário.

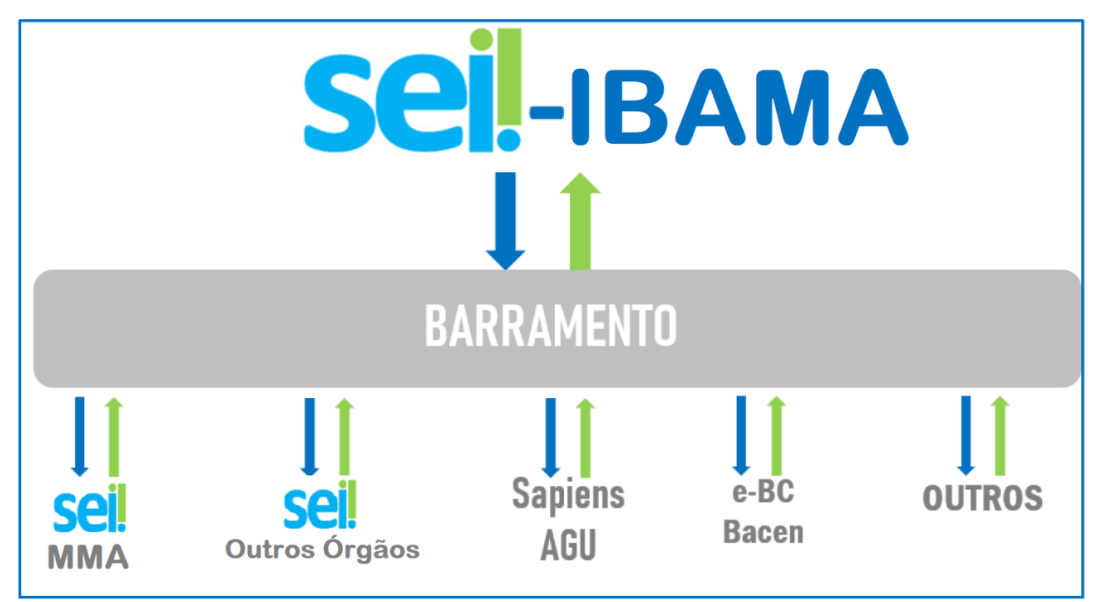

*Figura 2 - Gráfico do trâmite do Barramento do SEI-GDF para órgãos externos*

# **2. Envio externo**

O envio externo é utilizado quando houver a necessidade de tramitar processos do Sei-Ibama para outros órgãos externos que utilizem sistemas de processo eletrônico e estejam aderentes ao Barramento.

#### **2.1. Requisitos**

Para o Envio Externo do processo devem ser observadas as condicionantes abaixo:

- funcionalidade disponível apenas as Unidades configuradas e usuários com permissão;
- permite o envio apenas de processos públicos e restritos. Não é permitido o envio externo de processo sigiloso;
- o processo não pode conter documentos sem assinatura;
- o processo deve estar aberto somente na unidade que realizará o envio;
- o campo, Especificação do cadastro do processo deve estar preenchido;
- o campo, Interessado(s) do cadastro do processo deve estar preenchido;
- o usuário deve desbloquear as pop-ups do Sei-Ibama em seu navegador.

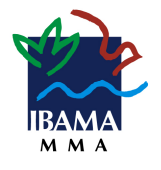

**IMPORTANTE:** *não serão enviados PROCESSOS SIGILOSOS para outros órgãos, utilizando o Barramento. O envio deve ser realizado pelos métodos já utilizados.*

#### **2.2. Realizar o Envio Externo de Processo**

Para enviar um processo externamente o Usuário com permissão de Envio Externo de Processo deverá:

- 1) clicar no *número* do processo que será enviado externamente;
- 2) verificar se o processo está aberto *somente na sua unidade*;
- 3) verificar o *nível de acesso* do processo e dos documentos;
- 4) verificar se todos os documentos produzidos estão *assinados*;
- 5) clicar no ícone **Consultar/Alterar Processo** ( $\frac{1}{2}$ ;
- 6) conferir se o preenchimento dos campos, *Especificação* e *Interessados* foi realizado, e caso necessário preencher ou complementar as informações;

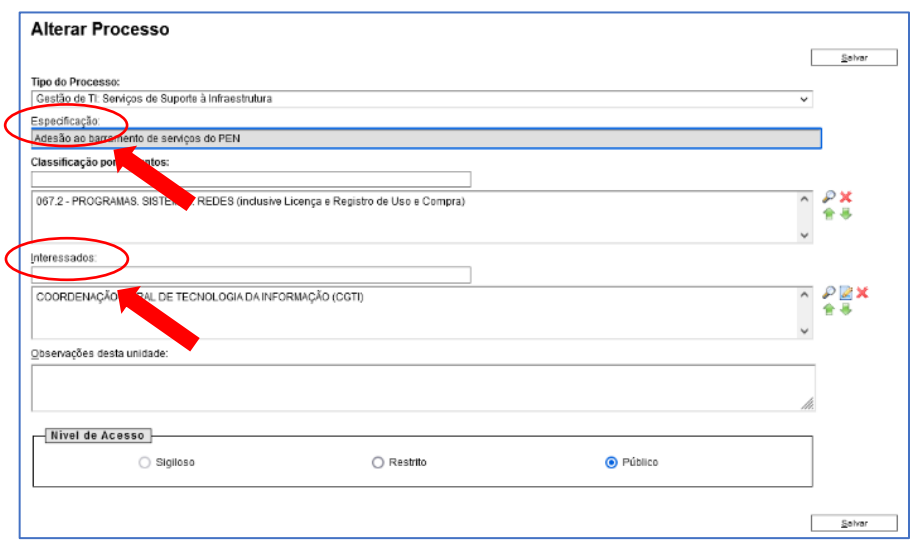

*Figura 3 - Tela do SEI Alterar Processo*

7) clicar no ícone *Envio Externo de Processo* (**1984**) na tela do processo.

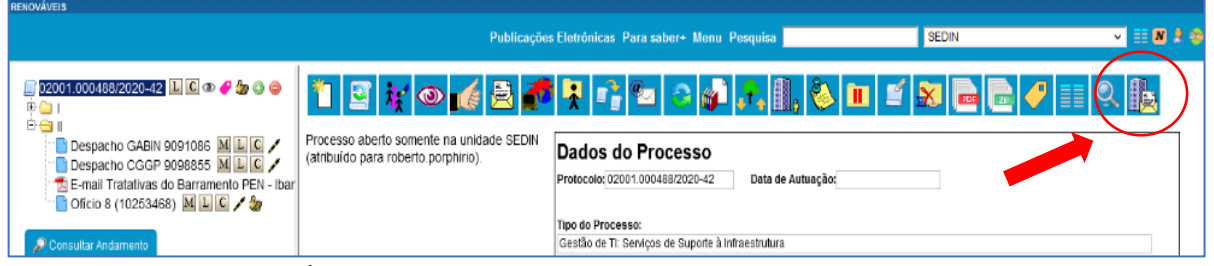

*Figura 4 - Ícone de envio externo de processos – prédio e carta*

- 8) na tela "Envio Externo de Processo", clicar no campo *Repositório de Estruturas Organizacionais* e selecionar o Órgão ou Instituição de DESTINO;
- 9) no campo *Unidade*, pesquisar o nome da unidade destino;
- 10) clicar no botão *Enviar*;

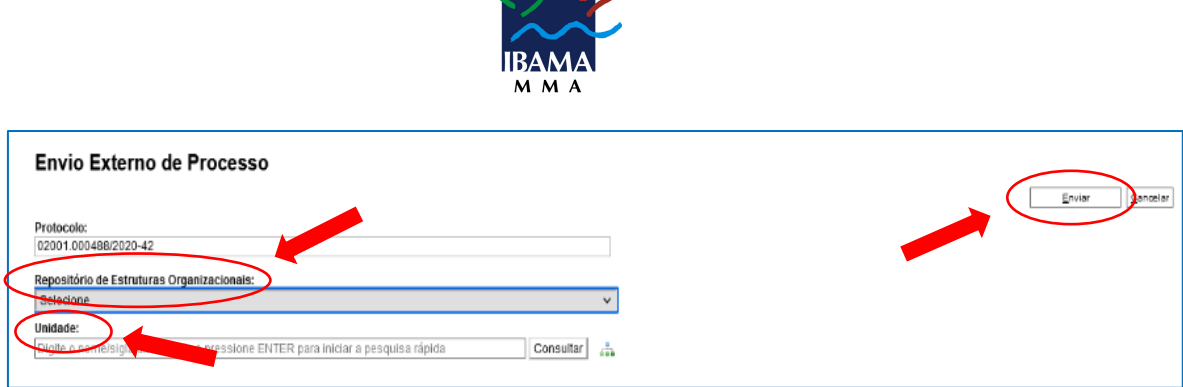

*Figura 5 - Tela SEI de envio externo de processos*

#### **Nesse momento o sistema validará as condicionantes!**

11) acompanhar o progresso do envio no Pop-up "Envio externo do processo ...";

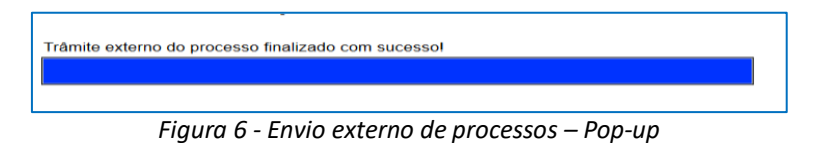

12) aguardar a conclusão do envio.

Uma vez que o processo tenha sido recebido com sucesso pelo Barramento é exibida a mensagem *Trâmite externo do processo finalizado com sucesso!*

#### **2.3. Falha no envio**

Ao executar a ação de envio externo, o sistema fará algumas validações e, caso as condicionantes não tenham sido atendidas, mensagens de erro serão exibidas, descrevendo qual motivo da falha. Portanto, verifique todos os pré-requisitos antes de realizar o envio.

#### **2.4. Recibos de Entrega**

O sistema fornece dois recibos de entrega do envio, um do Barramento e outro do sistema de destino. O tempo de recebimento varia conforme a disponibilidade do Barramento e do sistema do órgão.

Será possível consultar os recibos de entrega do processo no ícone Consultar Recibos:

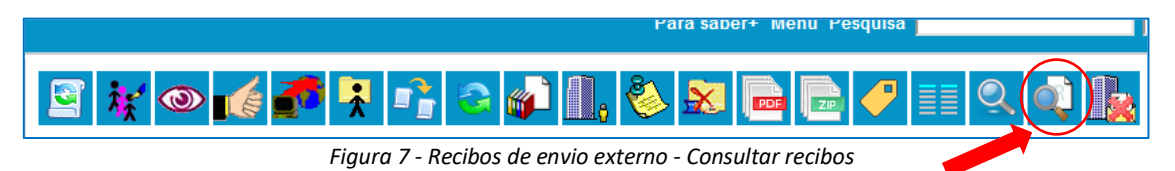

Ao clicar no ícone, o sistema apresentará o status do envio do processo e permitirá emitir o recibo do envio externo:

**IMPORTANTE:** *as intercorrências estarão registradas no Andamento do Processo, em caso de dúvidas, entre em contato com a Unidade de protocolo.*

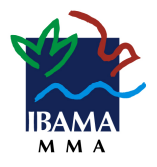

#### **2.5. Bloqueio de processo em tramitação externa**

O processo enviado externamente fica identificado com o ícone de Processo Bloqueado  $\begin{pmatrix} \blacksquare \end{pmatrix}$ .

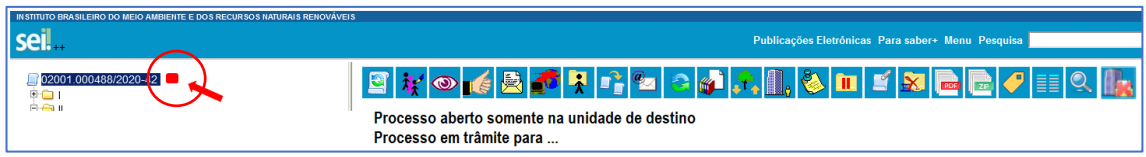

*Figura 8 - Tela de Bloqueio de processo em tramitação externa*

O processo bloqueado fica disponível para consulta, mas não para produção de novos documentos ou outras ações que causem mudança no processo.

**IMPORTANTE:** *não deve ser realizada alteração na árvore dos processos recebidos externos. Este procedimento pode impossibilitar o posterior envio ao órgão externo de origem.*

O ícone *Cancelar Tramitação Externa* (), interromperá o envio externo e desbloqueará o processo. Essa ação só deve ser realizada em caso de erro no envio.

Após a conclusão do trâmite externo o cancelamento não será possível e esse ícone ficará indisponível.

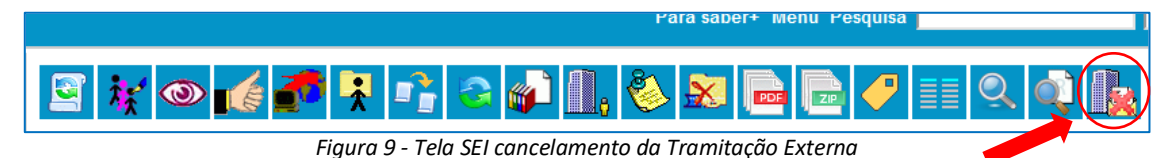

Na tela Controle de Processos o processo em envio externo fica visível até a conclusão do trâmite ao órgão de destino, após isso o processo não aparecerá mais na tela inicial e permanece bloqueado para alterações:

Caso seja necessária a inclusão, alteração ou complementação de informações no processo, solicite o retorno do processo oficialmente, enviando um novo processo relacionado.

#### **2.6.** *Links* **de referência a documentos SEI**

Os *links* Sei-Ibama que fazem referência aos documentos e processos quando tramitados externamente não funcionarão no sistema receptor do processo. Portanto, os processos referenciados precisarão ser disponibilizados (Acesso Externo) ou tramitados externamente. E os links que estiverem referenciando documentos do próprio processo ou de outros, devem ser referenciados no Ofício de encaminhamento com a criação de uma *tabela* com os números contendo o verificador e o *código CRC* de cada documento.

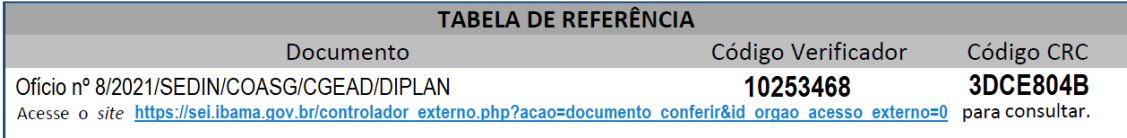

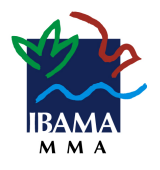

Essas informações ficam localizadas abaixo da tarja de assinatura do documento, ao lado do código *QR code* (figura abaixo)*.*

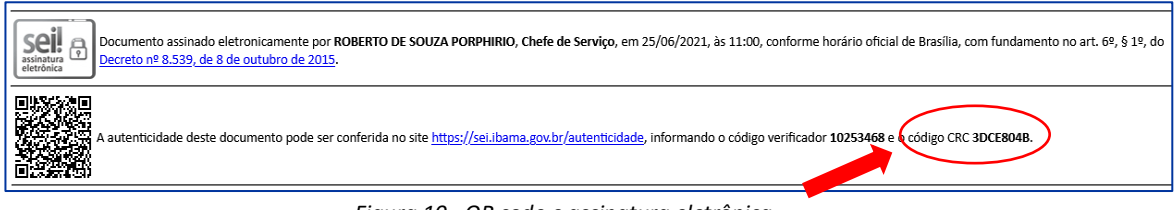

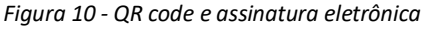

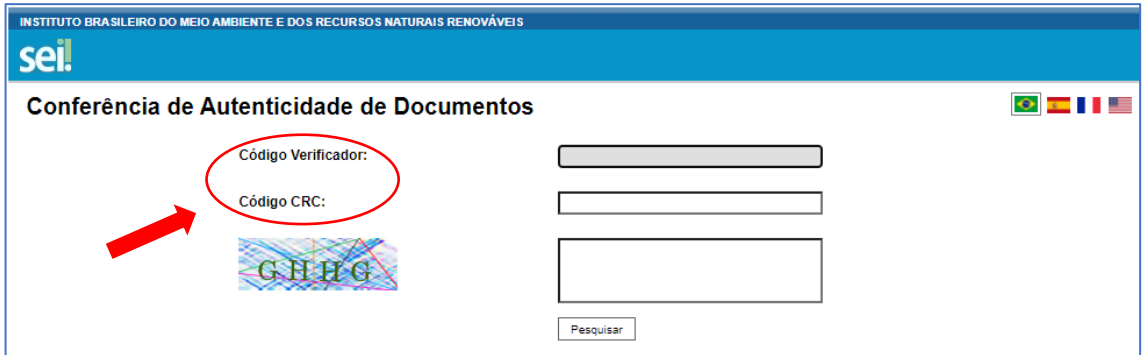

*Figura 11 - Tela do SEI-Ibama Conferência de Autenticidade de Documentos*

#### **2.7. Controle do processo em envio externo**

O controle dos processos em envio externo deve ser feito utilizando o Bloco Interno ( $\Box$ ) ou Acompanhamento Especial ( $\circledcirc$ ). É importante criar um bloco ou um grupo, pois, após a conclusão do trâmite do envio externo, o processo não ficará na tela de controle de processos, porém, pode ser consultado a qualquer momento.

# **3. Recebimento Externo**

Para o recebimento de processos externos apenas a unidade protocolizadora deve ser configurada previamente. Essa configuração é feita pelos gestores de protocolo na operação do Portal de Administração do PEN. Sendo o Primeiro Gestor o titular do Serviço de Documentação e Informação - SEDIN (unidade protocolizadora central).

Todos os processos recebidos externamente, estarão cadastrados com o tipo de processo "Demanda externa, outros Órgãos Públicos (a classificar)", cabendo a unidade destinatária reclassificar o tipo de processo.

A numeração do processo recebido externamente manterá o padrão do órgão de origem*.*

# **4. Orientações gerais**

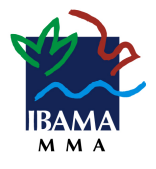

Visando uma melhor utilização da solução, solicitamos que sejam seguidos os procedimentos abaixo.

#### **4.1. Envio e recebimento de processos**

Para que tudo ocorra o melhor possível, o Serviço de Documentação e Informação – SEDIN, orienta:

- a) instituir normas e procedimentos proporciona a segurança das informações, atributos básicos da comunicação administrativa, impõe a necessidade de clareza e finalidade nos atos e nos expedientes oficiais;
- b) a transparência é um instrumento que proporciona a correta atuação da gestão organizacional sobre os serviços públicos;
- c) quando se manifestar via barramento, respeite as etapas do fluxo de tramitação do processo, cumprir cada etapa do processo ocasiona o correto entendimento das partes;
- d) responder, preferencialmente, no âmbito do mesmo processo em que tomar conhecimento da demanda no Sei-Ibama, apresentando esclarecimento ou informação requerida.

#### **4.2. Pedido de Informação ou vistas a Processo**

As solicitações de vistas de processos administrativos e outros documentos no Sei-Ibama, continua sendo disponibilizado por meio de acesso externo (Peticionamento Eletrônico). A concessão de acesso aos autos do processo administrativo depende de análise da unidade responsável por sua condução.

#### **4.3. Processo bloqueado**

Ao enviar um processo pelo Barramento, o processo sempre fica bloqueado no órgão remetente. Portanto, esse processo não pode ser mais alterado. Por outro lado, o órgão destinatário, pode incluir novos documentos. Após devolver o processo para o remetente, ele é desbloqueado.

#### **4.4. Recusa do Barramento**

A recusa consiste em um mecanismo do Barramento em que o destinatário do processo pode negar o recebimento caso ele contenha alguma característica em que seu sistema não suporte ou quando ocorre alguma falha não esperada. Dessa forma, o destinatário pode notificar a situação e devolver o processo para o sistema remetente.

Alguns exemplos de recusa:

- O tipo de documento não mapeado para recebimento no destinatário;
- O formato do arquivo do Documento Externo não permitido no destinatário;
- O tamanho do arquivo de Documento Externo é superior ao permitido no destinatário.

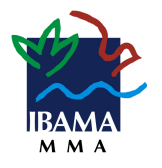

#### **4.5. A ordem dos documentos**

A ordem de documentos não pode ser alterada pelo destinatário após o recebimento do processo. A alteração da ordem do documento pode impedir que o processo seja enviado para o remetente. Portanto, nunca altere a ordem dos documentos do processo.

**IMPORTANTE:** *os novos documentos inseridos pelo órgão EXTERNO estarão disponíveis, somente, após o retorno do processo ao Sei-Ibama.*

### **4.6. Lista dos Órgãos Integrados**

A lista dos órgãos integrados ao Barramento pode ser consultada no portal do Processo Eletrônico Nacional – PEN [\(https://www.gov.br/economia/pt](https://www.gov.br/economia/pt-br/assuntos/processo-eletronico-nacional/conteudo/barramento-de-servicos/relacao-dos-orgaos-e-entidades)[br/assuntos/processo-eletronico-nacional/conteudo/barramento-de-servicos/relacao-dos](https://www.gov.br/economia/pt-br/assuntos/processo-eletronico-nacional/conteudo/barramento-de-servicos/relacao-dos-orgaos-e-entidades)[orgaos-e-entidades\)](https://www.gov.br/economia/pt-br/assuntos/processo-eletronico-nacional/conteudo/barramento-de-servicos/relacao-dos-orgaos-e-entidades).

#### **4.7. Contato**

*SERVIÇO DE DOCUMENTAÇÃO E INFORMAÇÃO-SEDIN/COASG/CGEAD/DIPLAN* E-mail[: sei.sede@ibama.gov.br](mailto:sei.sede@ibama.gov.br) Fone: (61)3316-1385/1109